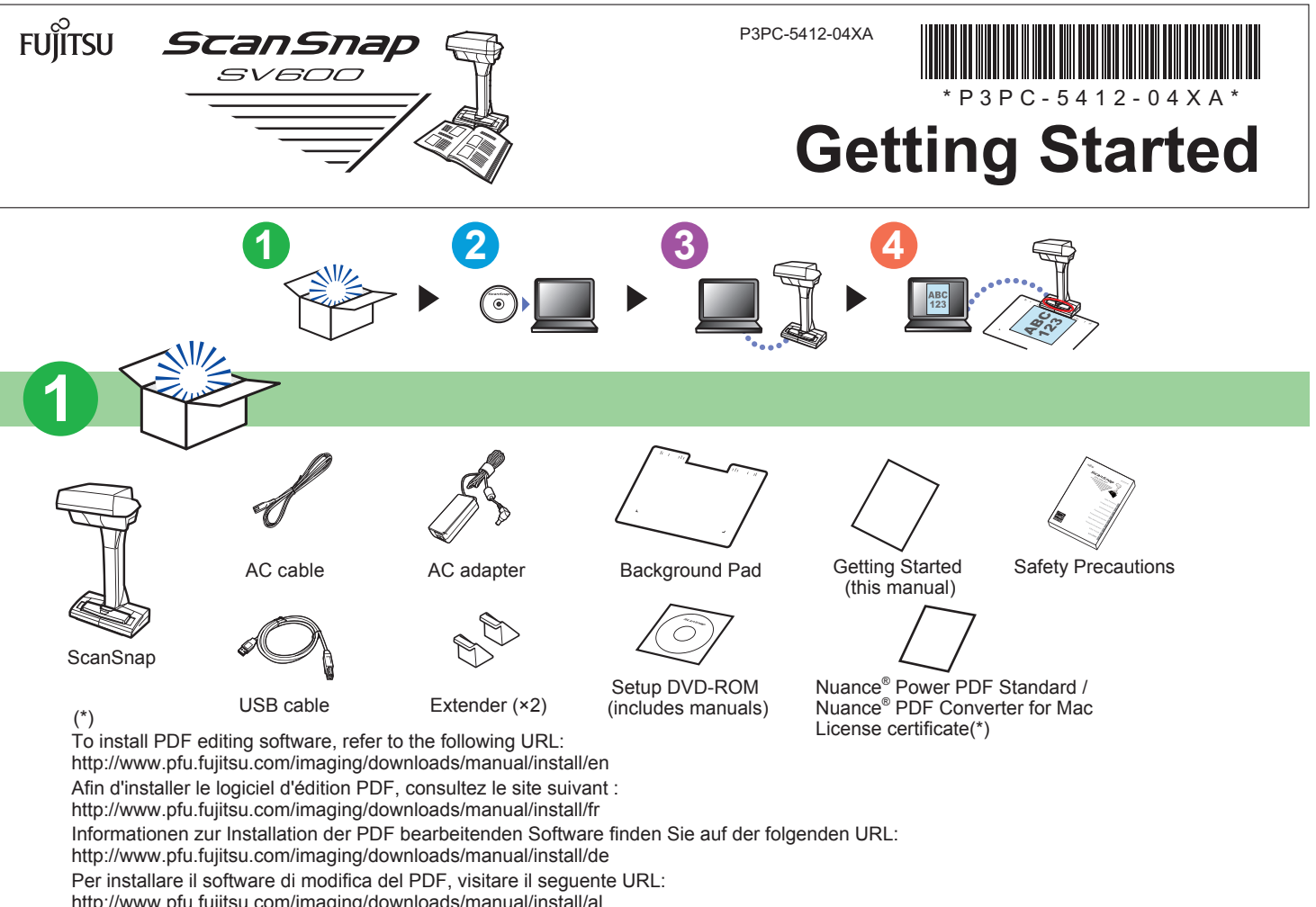

<http://www.pfu.fujitsu.com/imaging/downloads/manual/install/al> Para instalar el software de edición de PDF consulte la siguiente URL: <http://www.pfu.fujitsu.com/imaging/downloads/manual/install/es> Для установки программного обеспечения редактирование PDF, смотрите следующий URL: <http://www.pfu.fujitsu.com/imaging/downloads/manual/install/ru> Consulte o seguinte URL para instalar o software de edição de PDF: <http://www.pfu.fujitsu.com/imaging/downloads/manual/install/pt> PDF 편집 소프트웨어를 설치하려면 다음 URL 을 참조해 주십시오 . <http://www.pfu.fujitsu.com/imaging/downloads/manual/install/hn> 要安装 PDF 编辑软件,请参阅以下 URL :

## <http://www.pfu.fujitsu.com/imaging/downloads/manual/install/zh> **要安裝 PDF 編輯軟體,請瀏覽以下網站:**

<http://www.pfu.fujitsu.com/imaging/downloads/manual/install/zt> PDF 編集ソフトウェアのインストール方法は、ホームページを参照してください。 <http://www.pfu.fujitsu.com/imaging/downloads/manual/install/jg>

Press the [Scan] button or the [Stop] button to turn on the ScanSnap. Appuyez sur la touche [Scan] ou la touche [Stop] pour allumer le ScanSnap. Drücken Sie auf die [Scan] Taste oder die [Stop] Taste des ScanSnap. Premere il tasto [Scan] o il tasto [Stop] per accendere ScanSnap. Pulse el botón [Scan] o el botón [Stop] para encender el ScanSnap. Нажмите кнопку [Scan] или кнопку [Stop] для включения ScanSnap. Pressione o botão [Scan] ou [Stop] para ligar o ScanSnap. [Scan] 버튼 또는 [Stop] 버튼을 눌러 ScanSnap 의 전원을 켭니다 . **按下 [Scan] 或 [Stop] 按钮以打开 ScanSnap。 按下 [Scan] 按鈕或 [Stop] 按鈕開啟 ScanSnap 電源。**

ScanSnap の [Scan] ボタンまたは [Stop] ボタンを押して、電源を ON にします。

Do not hold the ScanSnap by its head. ou que vous le transportez. Ne le tenez pas par la tête.

- Hold the ScanSnap by its base and neck when removing it from its box or carrying it. Tenez fermement le ScanSnap par la base et le cou lorsque vous sortez de son emballage Halten Sie den ScanSnap beim Herausheben aus der Verpackung oder beim Tragen Tenere ScanSnap dalla base e dal braccio quando lo si toglie dall'imballaggio o lo si trasporta. Sostenga la base y el cuello del ScanSnap al quitarlo de la caja o moverlo. Segure a base e a haste do ScanSnap ao remover o aparelho da caixa. ScanSnap 을 상자에서 꺼내거나 운반할 경우 받침대 및 지지대를 잡아 주십시오 . 将 ScanSnap 从箱子里取出或搬运 ScanSnap 时, 请握住其底座或支撑杆。 **請在搬動 ScanSnap 或從紙盒中拿出 ScanSnap 時握住其基座和握把部位。** Держите ScanSnap за основание и стойку когда извлекаете его из коробки или переносите.
- ScanSnap を梱包箱から取り出すときや持ち運ぶときは、台座と支柱部を持ってください。

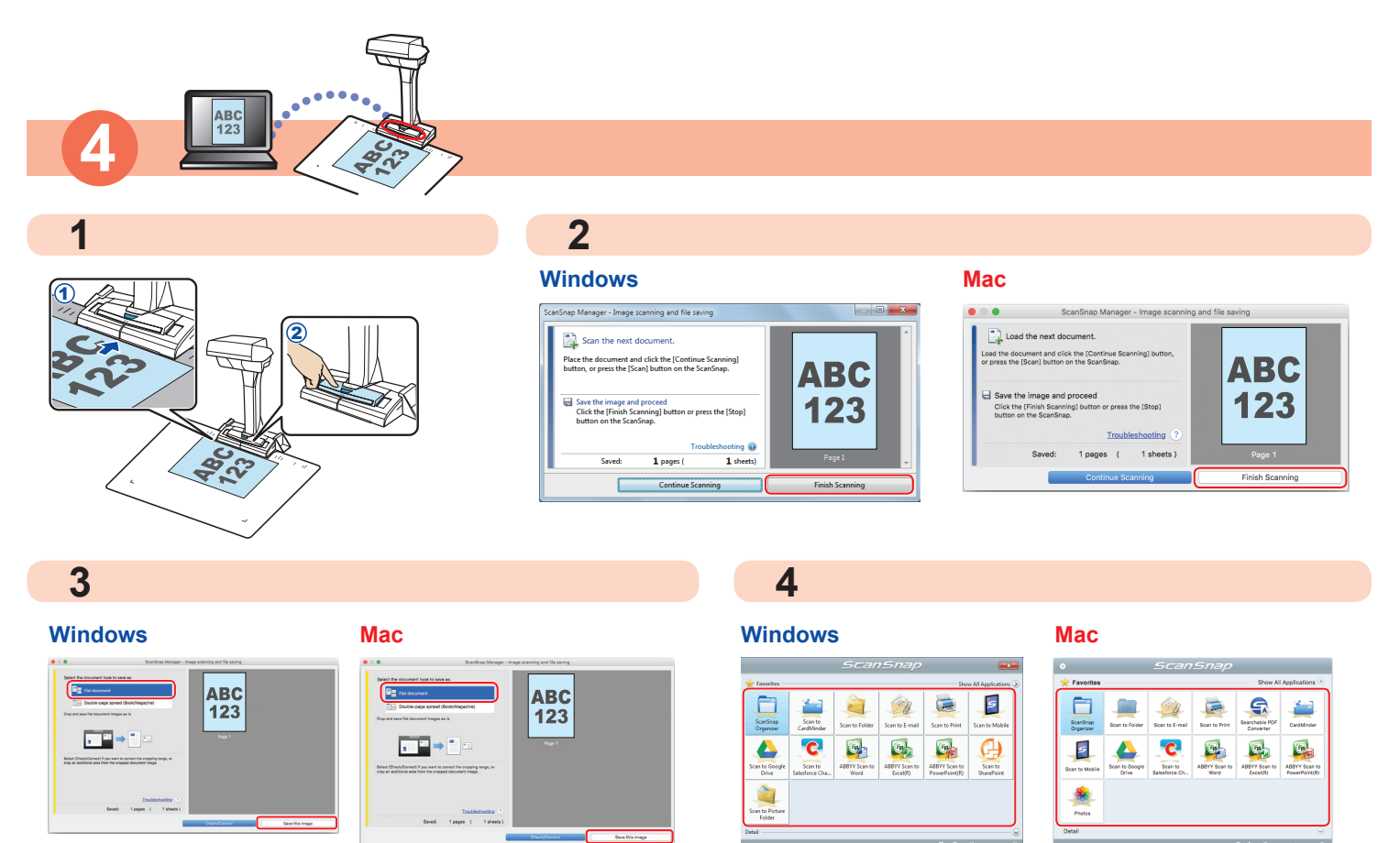

Do not cover the white sheets with your hand when you turn on the ScanSnap. Ne couvrez pas les feuilles blanches avec votre main lorsque vous allumez le ScanSnap. Decken Sie die weißen Blätter nicht mit Ihrer Hand ab, wenn Sie den ScanSnap drehen. Non coprire i fogli bianchi con le mani quando si accende ScanSnap. No cubra las cintas blancas con su mano cuando encienda el ScanSnap. Не накрывайте белые листы руками, при включении ScanSnap. Não cubra os niveladores de branco com a mão ao ligar o ScanSnap. ScanSnap 의 전원을 켤 때 손으로 흰 시트를 가리지 말아 주십시오. **ScanSnap 处于打开状态时,请勿用手遮盖白垫。 開啟 ScanSnap 電源時,請勿用手遮住白紙。** 電源を ON にするときは、白シートを手で隠さないでください。

For further information, refer to the manuals or ScanSnap Support Site.

Pour plus d'informations, veuillez consulter les guides fournis ou le Site d'assistance de ScanSnap. Weitere Informationen finden Sie in den mitgelieferten Bedienungsanleitungen oder auf der ScanSnap Support Site. Per ulteriori informazioni, consultare le guide o il sito di supporto di ScanSnap. Para obtener más información, consulte los manuales o el sitio de soporte de ScanSnap. Для получения дополнительной информации, смотрите руководства или сайт поддержки ScanSnap. Para mais informações, consulte os manuais ou o Site de suporte do ScanSnap. 보다 자세한 내용은 첨부의 매뉴얼 또는 ScanSnap 지원 사이트를 참조해 주십시오 . 更多信息请参阅各种指南或 ScanSnap 支持网站。 **如需詳細資訊,請參閱手冊或 ScanSnap 支援網站。**

詳細はマニュアルまたは ScanSnap サポートサイトを参照してください。

am Ständer und Hals fest. Halten Sie den ScanSnap nicht am Kopf fest.

Non tenere ScanSnap dalla parte superiore.

No sostenga el ScanSnap por la cabeza.

请勿握住其头部。

Não segure o ScanSnap pela parte superior. ScanSnap 의 헤드를 잡지 말아 주십시오. Не держите ScanSnap за его головку.

**請勿單獨握住 ScanSnap 的頭部。** なお、ヘッド部は持たないでください。

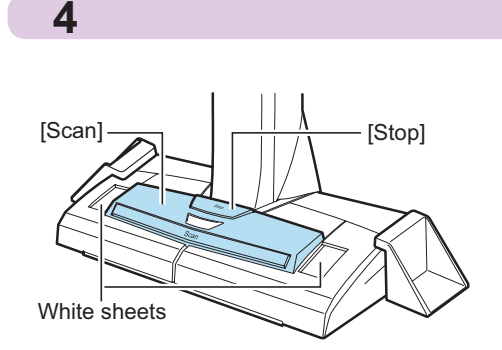

**<http://scansnap.fujitsu.com/g-support/en/>**

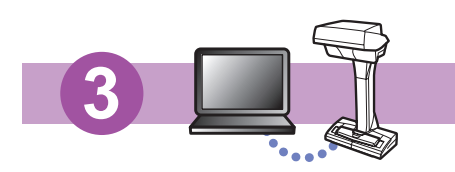

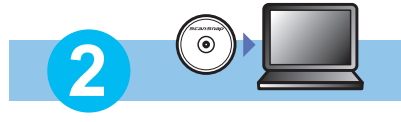

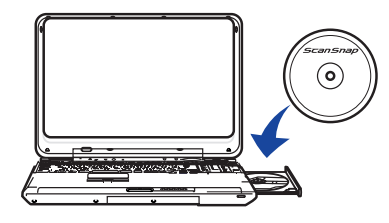

请注意在安装软件之前不要将 ScanSnap 连接到电脑上。 如果您没有 DVD-ROM 驱动器, 请访问我们的下载申请网页。

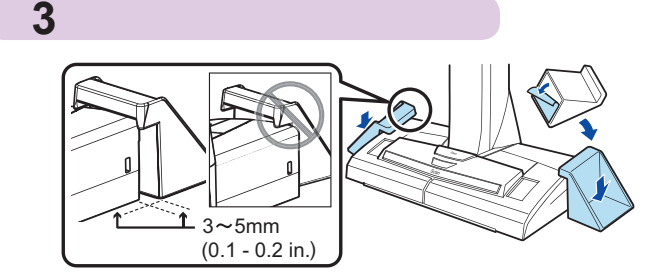

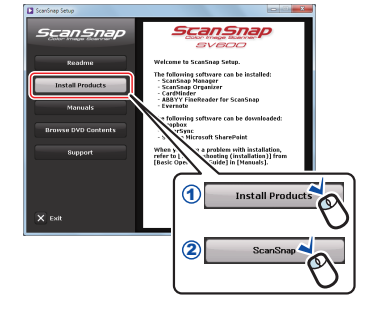

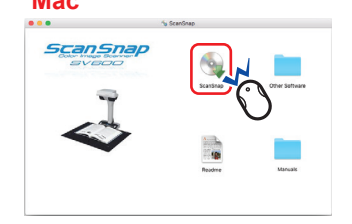

**1**

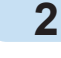

## **2**

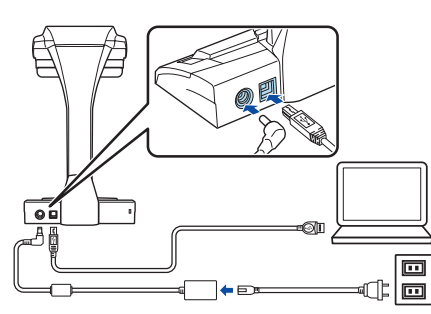

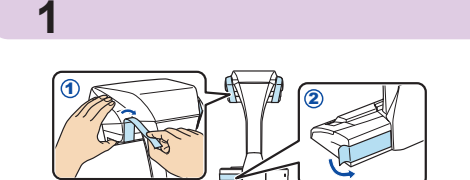

- 1. Peel the protective tape off the bottom of the extenders.
- 2. Lock the extenders in place by pushing them down as shown in the picture. 3. Make sure that the extenders do not easily come off.
- 1. Retirez le ruban adhésif de protection situé sur la partie inférieure des extensions.
- 2. Bloquez les extensions en les fixant fermement en appuyant vers le bas. 3. Prenez garde à ce que les extensions ne se détachent pas.
- 1. Ziehen Sie die Schutzfolie vom Boden der Erweiterungen ab.
- 2. Drücken Sie die Erweiterungen herunter und lassen sie sie so wie in
- der Abbildung gezeigt einrasten. 3. Versichern Sie sich, dass die Erweiterungen sich nicht lösen.
- 1. Staccare l'adesivo protettivo dalla base degli estensori.
- 2. Bloccare gli estensori premendoli verso il basso come mostrato in figura.
- 3. Verificare che gli estensori non fuoriescano con facilità.
- 1. Retire la cinta protectora de la parte inferior de los sostenedores. 2. Fije los sostenedores en su lugar empujándolos hacia abajo como se muestra en la imagen.
- 3. Asegúrese de que los sostenedores no se desprendan fácilmente.
- 1. Удалите защитную ленту на основании расширителей.
- 2. Закрепите расширители на месте, нажав на них, как показано на рисунке.
- 3. Удостоверьтесь, что расширители не отделяются легко.
- 1. Remova a fita protetora da parte de baixo dos suportes.
- 2. Trave os suportes no local pressionando-os para baixo, como mostra a imagem.
- 3. Certifique-se de que os suportes estejam afixados firmemente.
- 1. 연장 장치 밑 부분의 보호 테이프를 벗깁니다 .
- 2. 그림에 표시된 대로 연장 장치를 눌러 제자리에 고정시킵니다 .
- 3. 연장 장치가 쉽게 떨어지지 않도록 주의해 주십시오 .
- 1. 撕下延伸架底部的保护膜。
- 2. 按图片所示按下延伸架将其固定。
- 3. 请确保延伸架不轻易脱落。
- **1. 撕下固定架底部的保護膠帶。**
- 2. 如圖所示,將固定架向下壓住固定。
- **3. 確認固定架不會輕易脫落。**
- 1. ストッパーの底面の保護シートを取り外します。
- 2. ストッパーは、図のようにして、上から強く押し付けて固定します。
- 3. ストッパーが外れやすくなっていないか確認します。

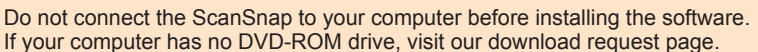

Installez le ScanSnap sur une surface plane et stable, suffisamment spacieuse pour poser le tapis

- Place the extenders on a clean, flat surface. Clean the bottom of the extenders with water if they are dirty and dry them before reusing the extenders. No Guarantee of Stability.
- Placez les extensions sur une surface plane et propre. Nettoyez le dessous des extensions avec de l'eau, si ellessont sales, et séchezles avant de les réutiliser. L'utilisation d'extensions ne garantit pas la sécurité de l'appareil.
- Stellen Sie die Erweiterungen auf einer sauberen und ebenen Oberfläche ab. Reinigen Sie Verunreinigungen am Boden der Erweiterungen mit Wasser und trocknen diese vor ihrer Weiterverwendung ab. Erweiterungen garantieren keine Stabilität.
- Posizionare gli estensori su una superficie piana e pulita. Se il fondo degli estensori è sporco, pulirlo con acqua e asciugarlo prima di riutilizzare gli estensori. Gli estensori non garantiscono stabilità.
- Coloque los sostenedores en una superficie limpia y plana. Si la parte inferior de los sostenedores está sucia, límpiela con agua y séquela antes de volver a usar los sostenedores. Los sostenedores no aseguran la estabilidad.
- Расположите расширители на чистой, ровной поверхности. Очистите нижнюю часть расширителей водой, если они загрязнены, просушите их перед повторным использованием расширителей. Расширители не гарантируют стабильность.
- Coloque os suportes em uma superfície limpa e plana. Limpe a base dos suportes sujos com a água e seque-os antes de reusá-los. Os suportes não garantem a estabilidade do aparelho.
- 연장 장치를 표면이 깨끗하고 편평한 곳에 놓아 주십시오 . 연장 장치 가 더러울 경우 물로 밑 부분을 청소하고 다시 사용 하기 전에 건조시 켜 주십시오 . 연장 장치는 안정성을 보장하지는 않습니다 .
- 将延伸架放在干净、平整的平面。如延伸架变脏,请用水清洗其底部, 晾干后再重复使用。 使用延伸架不能保证扫描仪稳定不倒。
- **將固定架置於乾淨、平整的表面。若固定架髒汙,請以水清潔固定架底 部並在使用前將其晾乾。 固定架無法保證其穩定性。**
- ストッパーは、よごれをふき取った平らな机にセットしてください。 繰り返し使用できますが、底面が汚れたら水洗いし、乾かしてから使 用してください。
- ストッパーは、転倒防止を保証するものではありません。

Tant que le logiciel n'est pas installé, évitez de brancher le ScanSnap sur votre ordinateur. Si vous n'avez pas de lecteur DVD-ROM, merci de visiter notre page de téléchargement.

Vergewissern Sie sich das der ScanSnap vor der Softwareinstallation nicht mit dem Computer verbunden ist. Sollten Sie über kein DVD-Rom-Laufwerk verfügen, besuchen Sie unsere Download Anfrageseite.

Non collegare ScanSnap al computer prima di installare i software. Se non si è in possesso del drive DVD-ROM, visitare la pagina di richiesta di download.

No conecte el ScanSnap a su ordenador antes de instalar el software. Si no tiene una unidad de disco, visite la página de solicitud de descarga.

Не подсоединяйте ScanSnap к используемому компьютеру перед установкой программного обеспечения. Если нет дисковода DVD-ROM, пожалуйста, посетите страницу требуемых загрузок.

Não conecte o ScanSnap ao computador antes de instalar o aplicativo. Se você não possuir um drive de DVD-ROM, visite a página de pedido de download.

소프트웨어를 설치하기 전에는 사용하시는 컴퓨터에 ScanSnap 을 연결하지 말아 주십시오 . DVD-ROM 드라이브가 없는 경우 다운로드 요청 페이지를 방문해 주십시오 .

**安裝軟體之前,請勿將 ScanSnap 連接至您的電腦。 若沒有 DVD-ROM 光碟機,請訪問我們的下載網頁。**

ソフトウェアをインストールするまで、ScanSnap はコンピュータに接続しないでください。 DVD-ROM ドライブをお持ちでない場合は、Download Request ページを参照してください。

so may cause damage to the ScanSnap.

risqueriez d'endommager le matériel.

- Do not use any AC adapter or cable other than the ones supplied with this ScanSnap. Doing
- Évitez d'utiliser un adaptateur ca ou un câble autre que celui fourni avec le ScanSnap. Vous
- Verwenden Sie ausschließlich das im Lieferumfang von ScanSnap enthaltene Netzteil oder Kabel. Anderenfalls könnten Schäden am Gerät entstehen.
- Non usare adattatori di alimentazione o cavi diversi da quelli forniti con ScanSnap. L'uso di adattatori e cavi diversi potrebbe causare danni a ScanSnap.
- Sólo use el adaptador CA o el cable suministrado con este ScanSnap. Dado que los demás
- Не используйте адаптер переменного тока или кабель, кроме прилагаемого в комплекте с данным ScanSnap. Это может послужить повреждением ScanSnap.
- Não utilize adaptador AC ou cabo que não seja o fornecido com este ScanSnap. Isto poderá
- ScanSnap 에 첨부된 제품 이외의 AC 어댑터 또는 케이블을 사용하지 말아 주십시오 ScanSnap 고장의 원인이 될 수 있습니다.
- 请仅使用 ScanSnap 配备的交流适配器和电缆。否则可能会导致 ScanSnap 损伤。
- **請勿使用非 ScanSnap 隨附的 AC 變壓器或纜線,否則可能會使 ScanSnap 受損。**
- AC アダプターおよびケーブルは、ScanSnap に添付の物以外は使用しないでください。故障

pueden dañar el ScanSnap.

danificar o ScanSnap.

の原因となります。

Install the ScanSnap on a flat and stable surface that is spacious enough to place the Background Pad.

Stellen Sie den ScanSnap auf einer ebenen und stabilen Oberfläche auf, die auch genügend Platz für das Background Pad bietet.

Posizionare ScanSnap su una superficie piatta e stabile sufficientemente spaziosa per stendere lo sfondo nero.

Instale el ScanSnap en una superficie plana y estable que tenga suficiente espacio para colocar la almohadilla de fondo.

Установите ScanSnap на плоской и устойчивой поверхности, на которой достаточно места для размещения Фоновой подкладки.

Instale o ScanSnap em uma superfície estável e com espaço suficiente para posicionar o Pad de digitalização.

배경 패드를 올려 놓기에 충분히 넓고 편평하고 안정적인 표면에 ScanSnap 을 설치해 주십시오 . 请将 ScanSnap 安装到平整、无震动、足够容纳其背景垫的平面上。

**請在平穩且足夠放置背景取紙分離墊的表面安裝 ScanSnap。**

ScanSnap は、平らで振動がなく、背景マットをセットできる広さがある場所に設置してく ださい。

## **Windows**

**Mac <https://www.pfu.fujitsu.com/registration/ss-setpg/en/no-check01.html>**